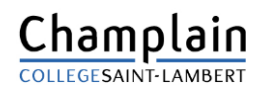

## Téléchargement de photos d'identité Omnivox

### **Page d'accueil d'Omnivox**

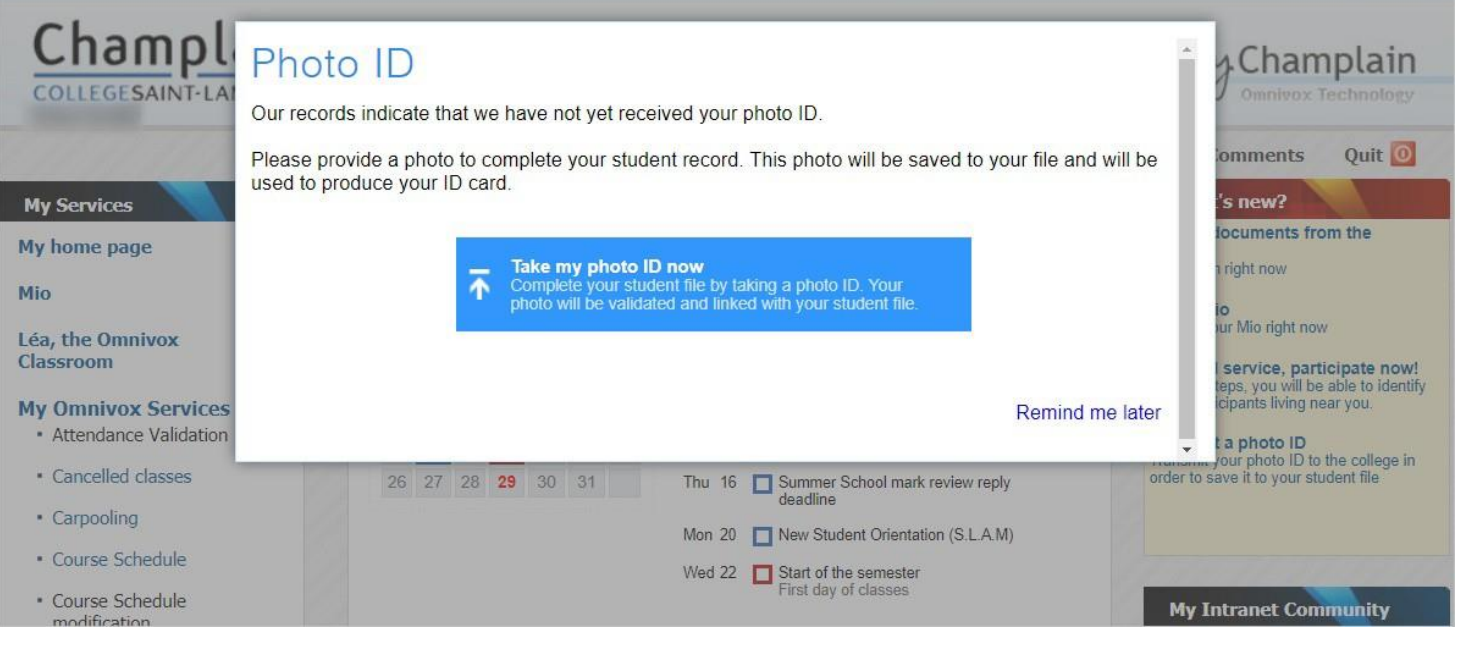

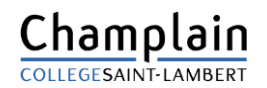

## Téléchargement de photos d'identité Omnivox

### **Instructions relatives à la carte d'identité avec photo**

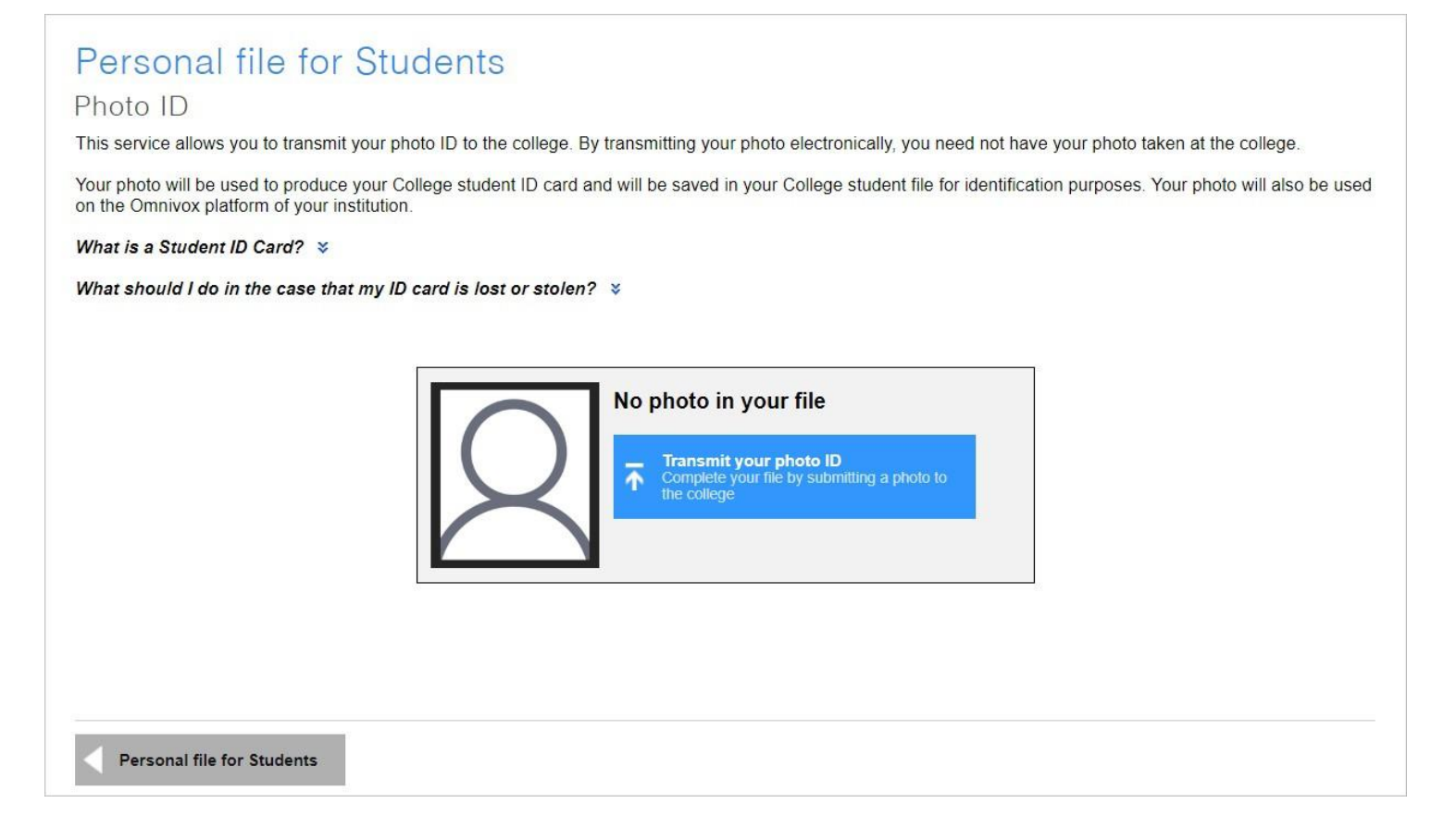

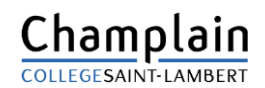

## Téléchargement de photos d'identité Omnivox

## **Étapes 1 et 2**

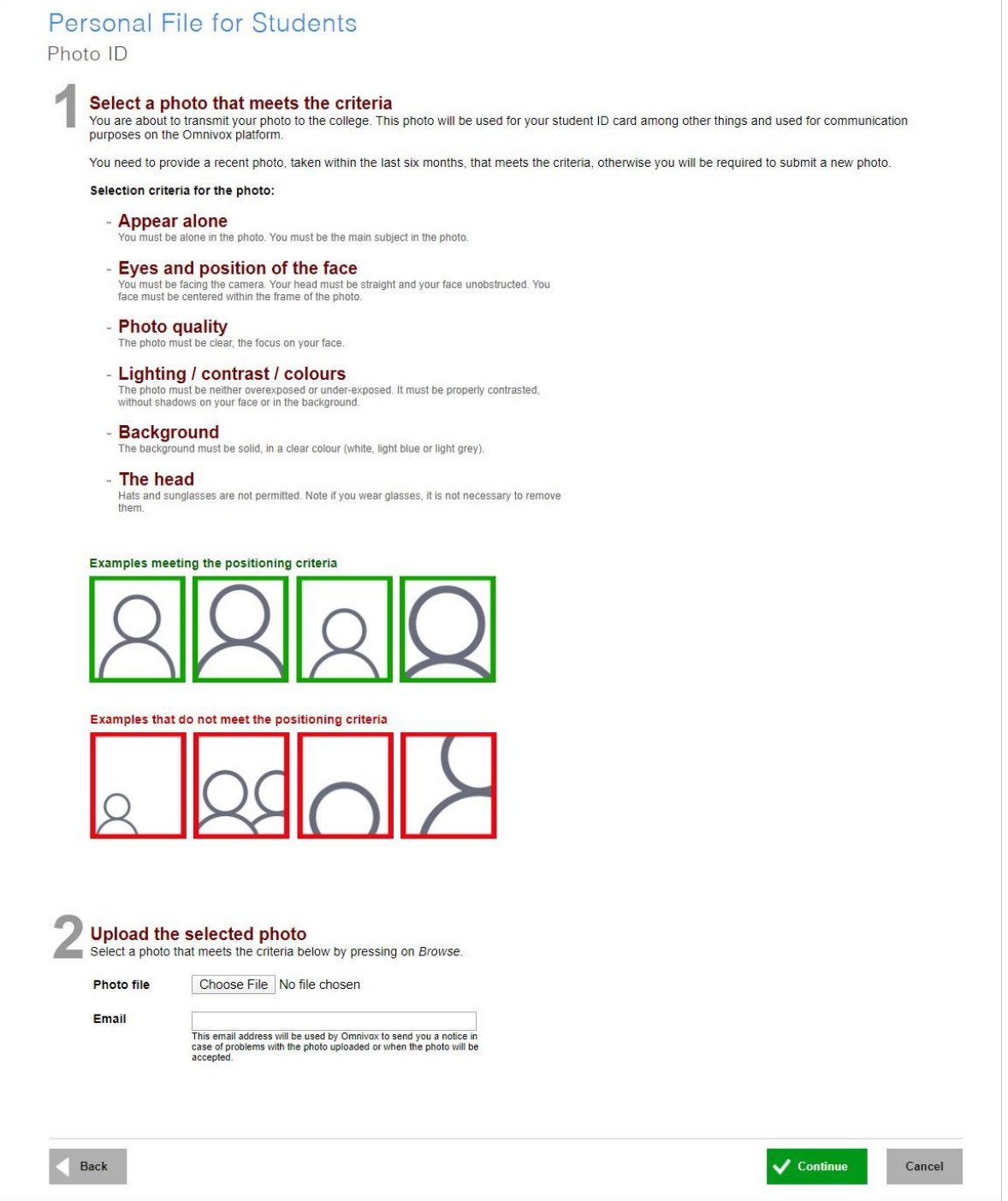

## Téléchargement de photos d'identité Omnivox

## **Étape 3**

#### Personal file for Students

Photo ID

#### Frame the photo using the template

The template below allows you to resize the photo according to the norms in place for the college's student ID card photo.

#### Position the frame in order to meet the specified selection criteria

To move the frame, press on the frame and slide it to position it correctly. If the frame is not the right size, you can also use the black anchors in order to modify the size.

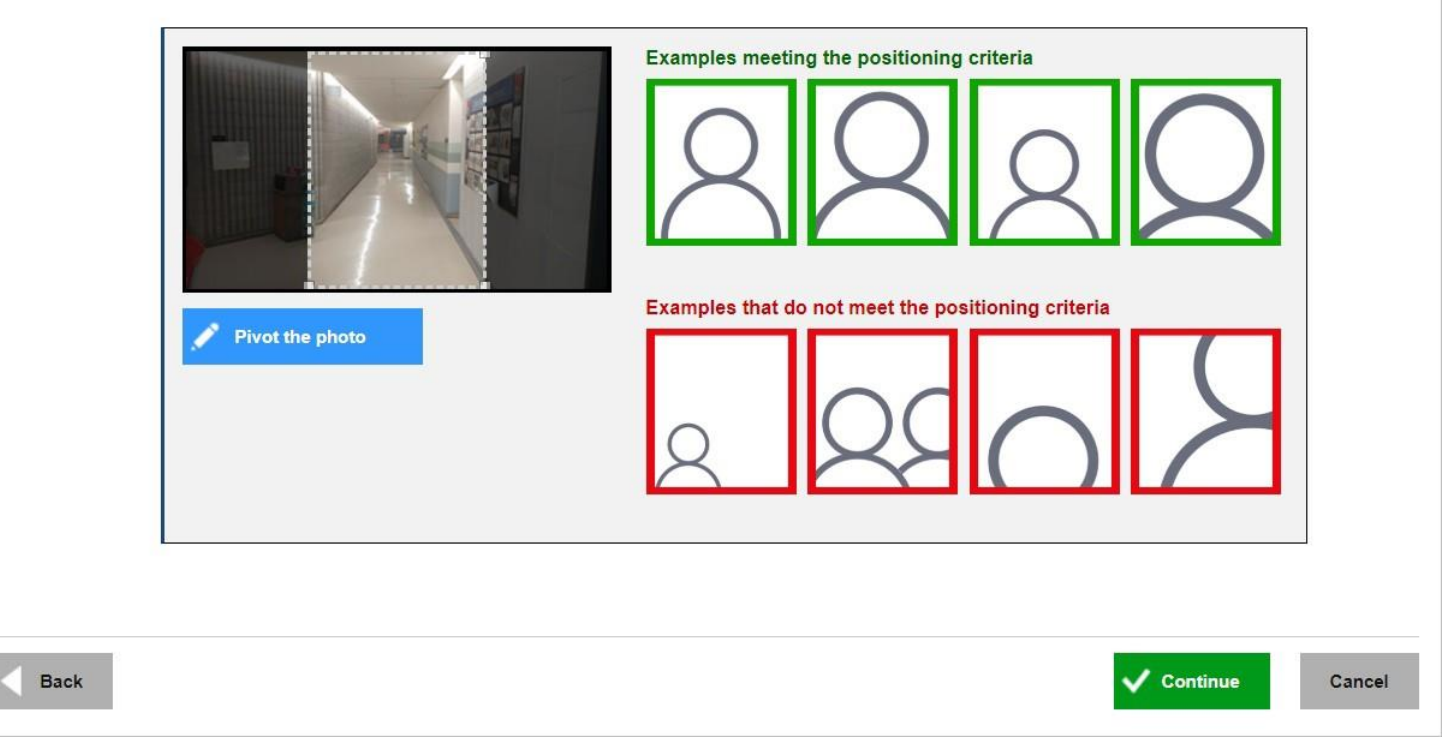

## Téléchargement de photos d'identité Omnivox

## **Étape 4**

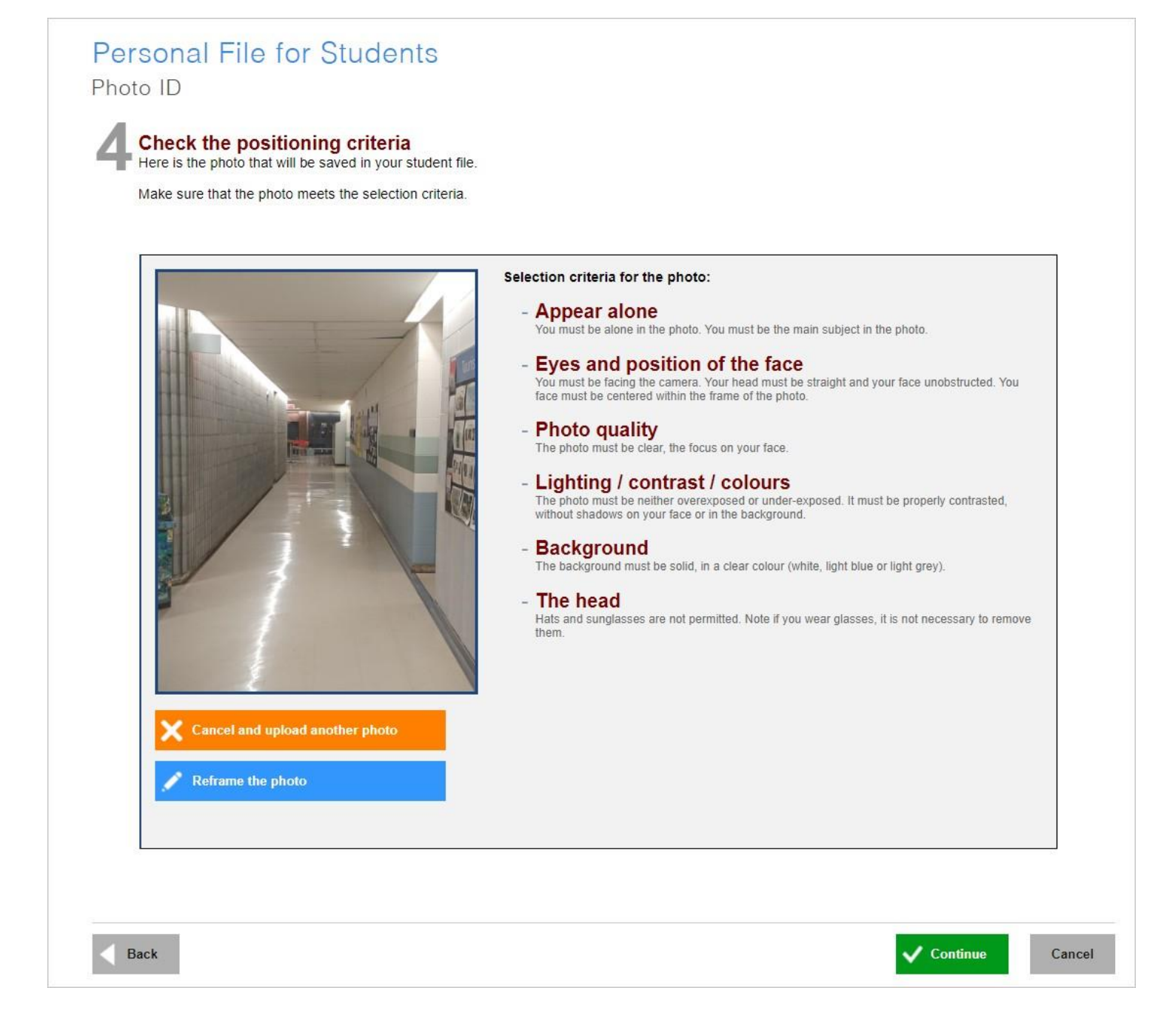

## Téléchargement de photos d'identité Omnivox

## **Étapes 5 et 6**

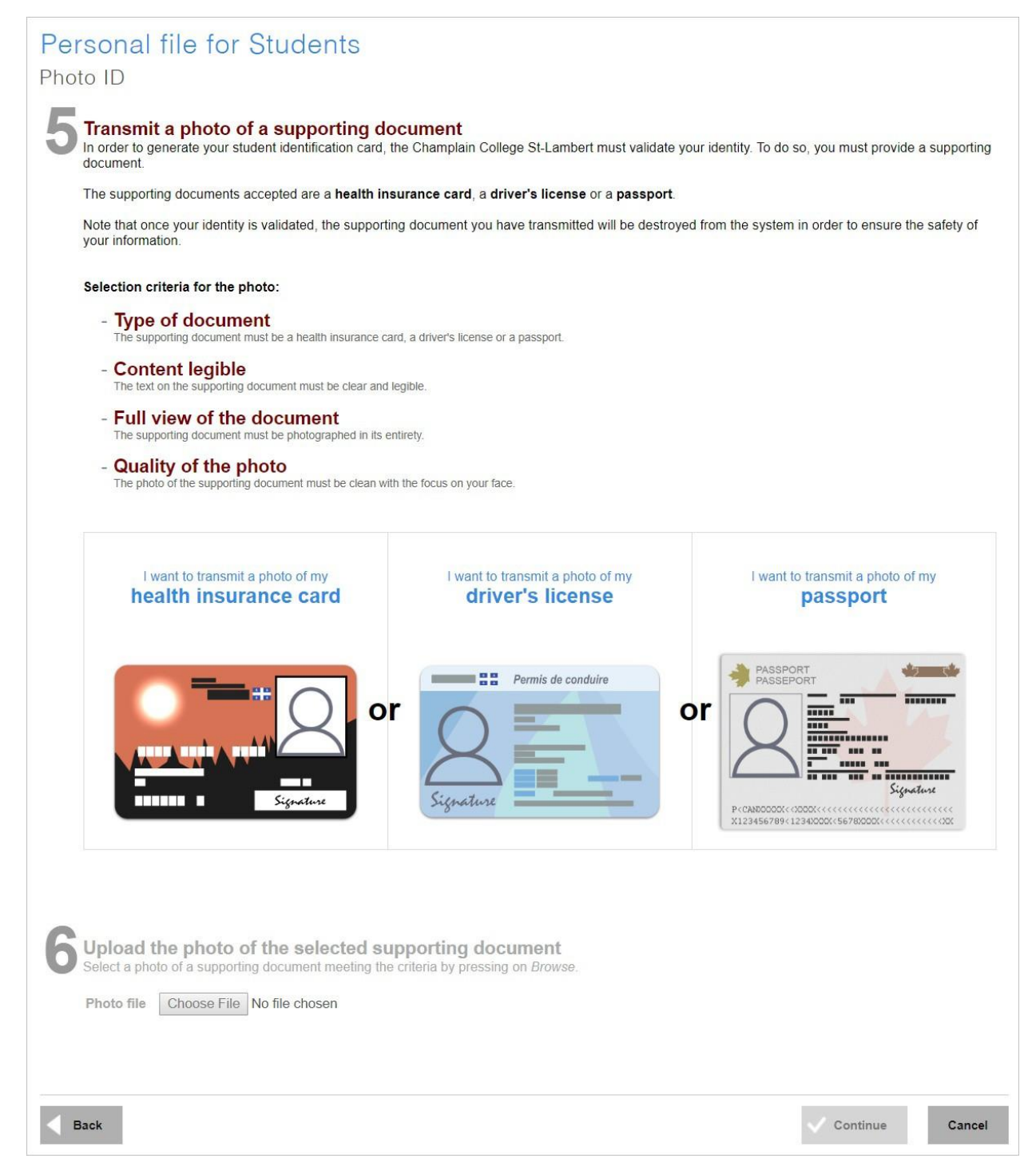

## Téléchargement de photos d'identité Omnivox

## **Étape 7**

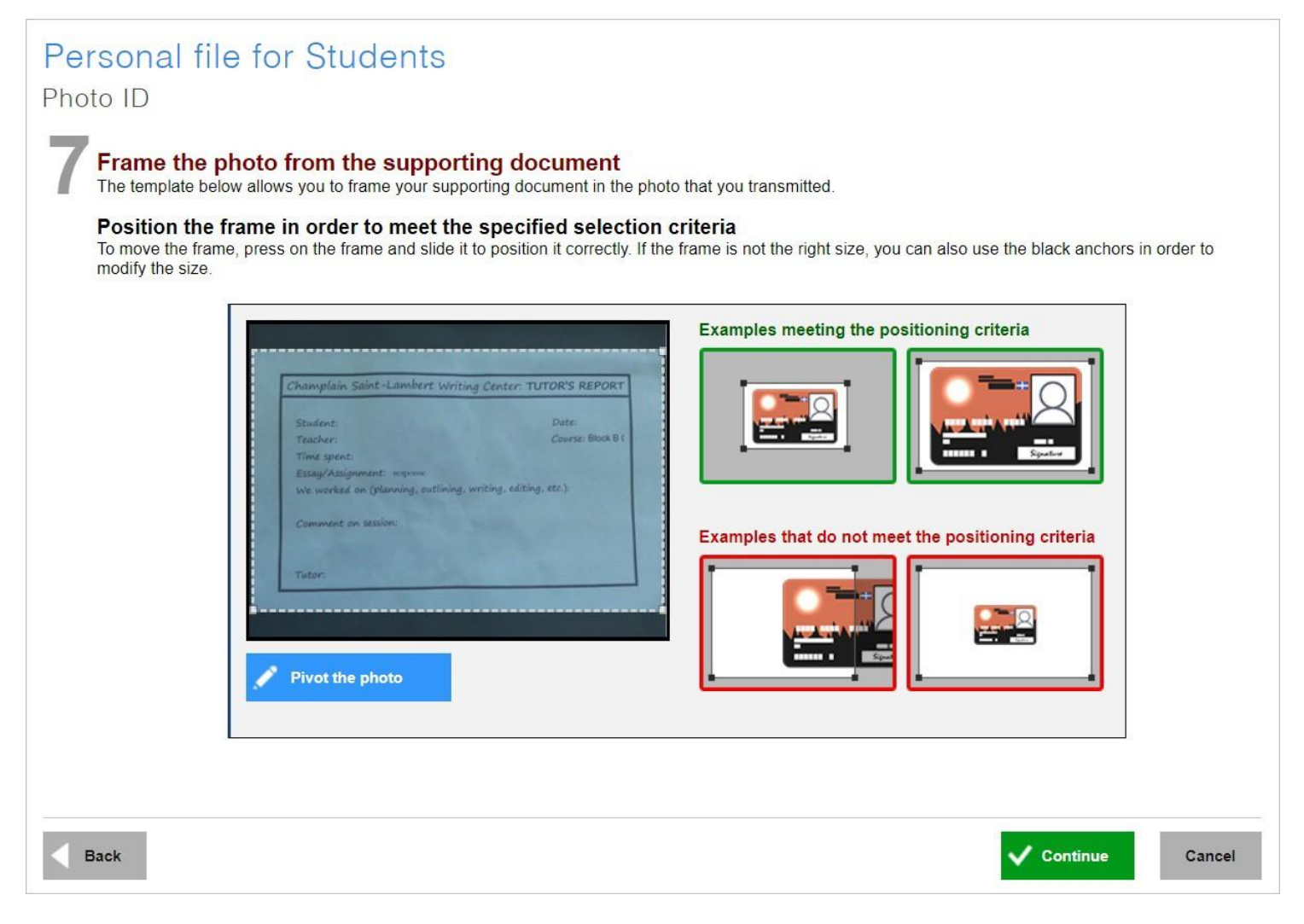

## Téléchargement de photos d'identité Omnivox

## **Étape 8**

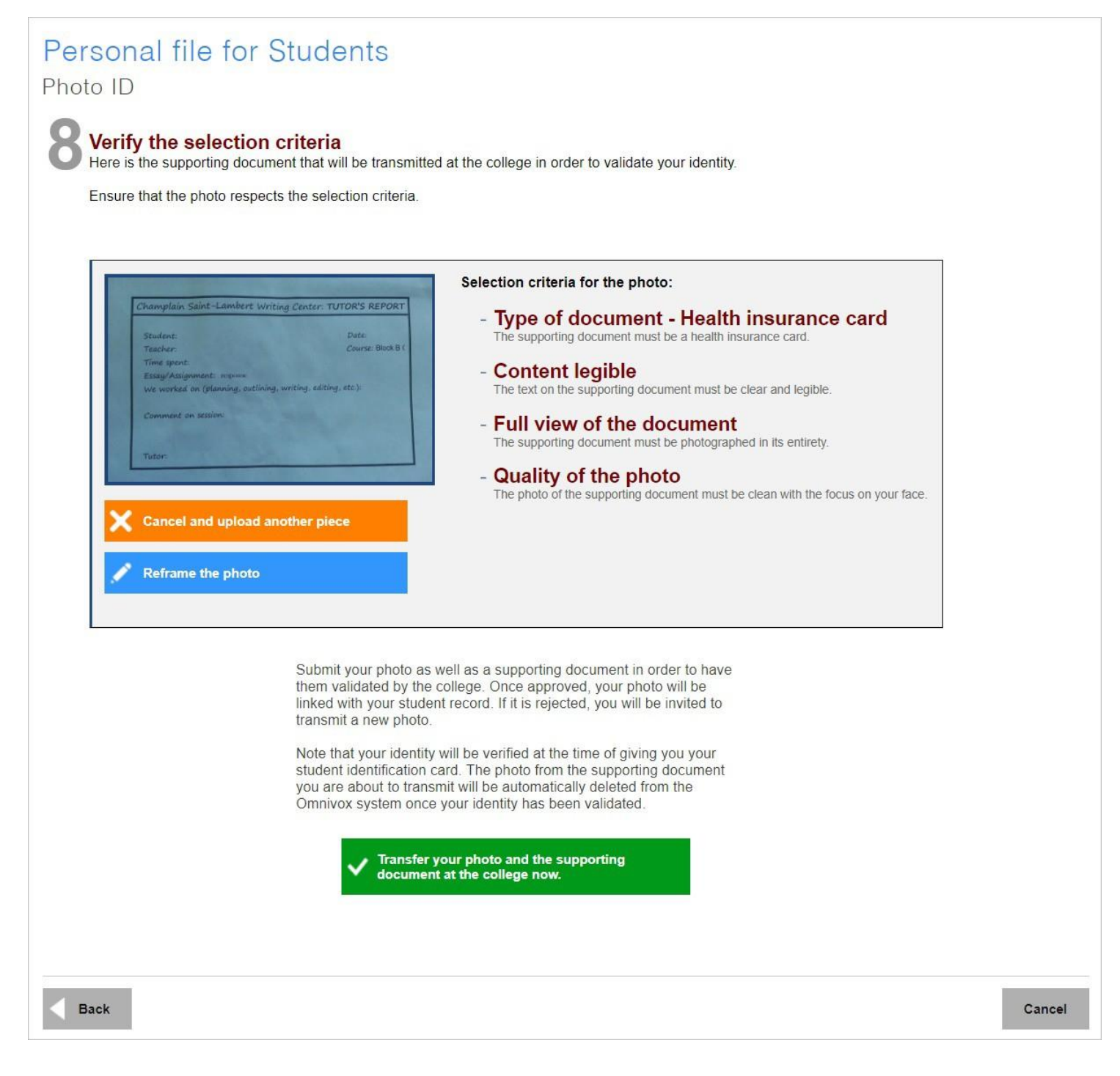

## Téléchargement de photos d'identité Omnivox

### **Validation**

#### Personal file for Students

#### Photo ID

This service allows you to transmit your photo ID to the college. By transmitting your photo electronically, you need not have your photo taken at the college.

Your photo will be used to produce your College student ID card and will be saved in your College student file for identification purposes. Your photo will also be used on the Omnivox platform of your institution.

#### What is a Student ID Card?  $\times$

What should I do in the case that my ID card is lost or stolen?  $\check{\mathbf{x}}$ 

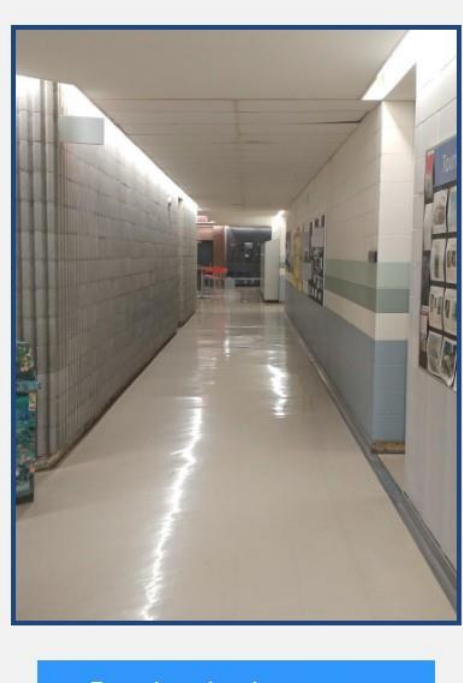

**Transmit another photo** .<br>Your photo has not been validated. If you<br>vish, you may submit a new photo. Photo in process of being validated

Thank you for transmitting your photo to the college.

In order to ensure the quality of the photos received the college must proceed with an evaluation. It is therefore possible, if your photo does not meet the criteria, that you will be required to submit a new photo.

If you think that the photo does not meet the selection criteria, you can transmit a new photo.

#### Selection criteria for the photo:  $\sqrt{ }$

Note that your identity will be verified at the same time as the validation of the photo you transmitted.

**Personal file for Students** 

 $\overline{ }$